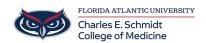

Knowledgebase > Phones and Conferencing > Webex: Role of Cohost

Webex: Role of Cohost

Christine Clevenger - 2022-10-14 - Phones and Conferencing

## Adding a Webex Cohost When Scheduling the Meeting:

**COHOST:** If the host is running late or can't attend, a cohost can **start and manage the meeting or webinar in their place**. Cohosts can also assist the host with meeting management, which is useful for larger meetings. If the host isn't in the meeting, a cohost assumes the host role until the original host joins.

Only users with Meetings host licenses on your Webex site can be made a cohost when you schedule a meeting.

Sign in to your Webex site (fau.webex.com) and select **Schedule a meeting**.

On the **Schedule a meeting** page, specify the basic options for your meeting.

In the **Attendees** field, add attendees separated by commas or semicolons, and then press **Enter**.

To designate specific attendees as cohosts, hover over the next to the attendee's name and click **Make this attendee a cohost**.

If you don't see this option, go to **Step 5** and select **Let me choose cohosts for this meeting** to choose a cohost from the **Attendees list**.

To provide more flexibility on who can be a cohost for your meeting, go to **Advanced options**.

Under **Cohosts**, select an option:

- Let me choose cohosts for this meeting
- The first person to join the meeting who has a host account on this site becomes a cohost
- All attendees who have host accounts on this site become cohosts when they join the meeting

To start your meeting right away, click **Start**; if you're meeting later, click **Schedule**.

## **Webex Cohost Privileges:**

Note: If the host's account has been deleted or deactivated, the cohost can't run the meeting. The cohost must create a new meeting as the host.

Cohosts can perform the following tasks:

## • **Before the Meeting** (FAU.Webex.com):

- o Customize the registration form
- Approve or reject pending registrants
- Change a registrant's approval status
- Invite or import panelists (webinar only)
- o Invite or import attendees

## • During the meeting or webinar:

- Start and host the meeting or webinar
- Mute or unmute some or all participants.
- Permit or prevent attendees unmuting themselves after the host or cohost mutes them
- Share multimedia
- Move attendees to and from the lobby
- Expel attendees
- Start recording, if a cohost has assumed the host role. <u>After the original host</u>
  joins, they assume the host role and the ability to record. Participants who
  have the cohost role can't record.
- Invite and remind attendees
- Manage breakout sessions
- o Join breakout sessions to help attendees
- Lock or unlock the meeting or webinar